## 知 H3C S3500-EA IPv4 BGP联盟的典型配置

**[赵国卫](https://zhiliao.h3c.com/User/other/0)** 2008-11-14 发表

## **H3C S3500-EA IPv4 BGP联盟的典型配置**

一、 组网需求:

AS 200中有多台BGP交换机, 为了减少IBGP的连接数, 现将他们划分为3个子自治系 统:AS 65001、AS 65002和AS 65003。其中AS 65001内的三台交换机建立IBGP全 连接

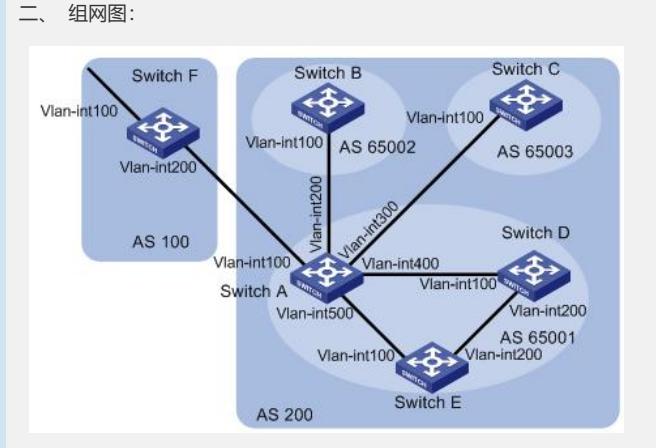

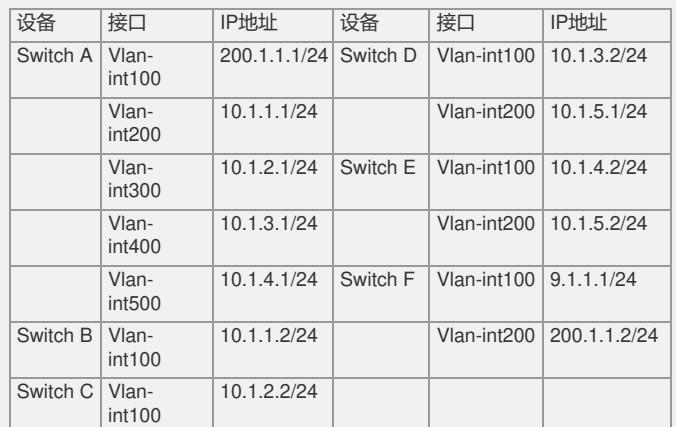

三、 配置步骤:

(1) 配置各交换机接口的IP地址(略) (2) 配置BGP联盟 # 配置Switch A。 <SwitchA> system-view [SwitchA] bgp 65001 [SwitchA-bgp] router-id 1.1.1.1 [SwitchA-bgp] confederation id 200 [SwitchA-bgp] confederation peer-as 65002 65003 [SwitchA-bgp] peer 10.1.1.2 as-number 65002 [SwitchA-bgp] peer 10.1.1.2 next-hop-local [SwitchA-bgp] peer 10.1.2.2 as-number 65003 [SwitchA-bgp] peer 10.1.2.2 next-hop-local [SwitchA-bgp] quit # 配置Switch B。 <SwitchB> system-view [SwitchB] bgp 65002

[SwitchB-bgp] router-id 2.2.2.2

[SwitchB-bgp] confederation id 200

[SwitchB-bgp] confederation peer-as 65001 65003

[SwitchB-bgp] peer 10.1.1.1 as-number 65001

[SwitchB-bgp] quit

# 配置Switch C。 <SwitchC> system-view

[SwitchC] bgp 65003

[SwitchC-bgp] router-id 3.3.3.3

[SwitchC-bgp] confederation id 200 [SwitchC-bgp] confederation peer-as 65001 65002 [SwitchC-bgp] peer 10.1.2.1 as-number 65001 [SwitchC-bgp] quit (3) 配置AS 65001内的IBGP连接 # 配置Switch A。 [SwitchA] bgp 65001 [SwitchA-bgp] peer 10.1.3.2 as-number 65001 [SwitchA-bgp] peer 10.1.3.2 next-hop-local [SwitchA-bgp] peer 10.1.4.2 as-number 65001 [SwitchA-bgp] peer 10.1.4.2 next-hop-local [SwitchA-bgp] quit # 配置Switch D。 <SwitchD> system-view [SwitchD] bgp 65001 [SwitchD-bgp] router-id 4.4.4.4 [SwitchD-bgp] confederation id 200 [SwitchD-bgp] peer 10.1.3.1 as-number 65001 [SwitchD-bgp] peer 10.1.5.2 as-number 65001 [SwitchD-bgp] quit # 配置Switch E。 <SwitchE> system-view [SwitchE] bgp 65001 [SwitchE-bgp] router-id 5.5.5.5 [SwitchE-bgp] confederation id 200 [SwitchE-bgp] peer 10.1.4.1 as-number 65001 [SwitchE-bgp] peer 10.1.5.1 as-number 65001 [SwitchE-bgp] quit (4) 配置AS100和AS200之间的EBGP连接。 # 配置Switch A。 [SwitchA] bgp 65001 [SwitchA-bgp] peer 200.1.1.2 as-number 100 [SwitchA-bgp] quit # 配置Switch F。 <SwitchF> system-view [SwitchF] bgp 100 [SwitchF-bgp] router-id 6.6.6.6 [SwitchF-bgp] peer 200.1.1.1 as-number 200 [SwitchF-bgp] network 9.1.1.0 255.255.255.0 [SwitchF-bgp] quit (5) 验证配置结果。 # 查看Switch B的BGP路由表。 [SwitchB] display bgp routing-table Total Number of Routes: 1 BGP Local router ID is 2.2.2.2 Status codes: \* - valid, > - best, d - damped, h - history, i - internal, s - suppressed, S - Stale Origin : i - IGP, e - EGP, ? - incomplete Network NextHop MED LocPrf PrefVal Path/Ogn \*>i 9.1.1.0/24 10.1.1.1 0 100 0 (65001) 100i [SwitchB] display bgp routing-table 9.1.1.0 BGP local router ID :2.2.2.2 Local AS number : 65002 Paths: 1 available, 1 best BGP routing table entry information of 9.1.1.0/24: From : 10.1.1.1 (1.1.1.1) Relay Nexthop : 0.0.0.0 Original nexthop: 10.1.1.1 AS-path : (65001) 100 Origin : igp Attribute value : MED 0, localpref 100, pref-val 0, pre 255 State : valid, external-confed, best, Not advertised to any peers yet # 查看Switch D的BGP路由表。

[SwitchD] display bgp routing-table Total Number of Routes: 1 BGP Local router ID is 4.4.4.4 Status codes: \* - valid, > - best, d - damped, h - history, i - internal, s - suppressed, S - Stale Origin : i - IGP, e - EGP, ? - incomplete Network NextHop MED LocPrf PrefVal Path/Ogn \*>i 9.1.1.0/24 10.1.3.1 0 100 0 100i [SwitchD] display bgp routing-table 9.1.1.0 BGP local router ID : 4.4.4.4 Local AS number : 65001 Paths: 1 available, 1 best BGP routing table entry information of 9.1.1.0/24: From : 10.1.3.1 (1.1.1.1) Relay Nexthop : 0.0.0.0 Original nexthop: 10.1.3.1 AS-path : 100 Origin : igp Attribute value : MED 0, localpref 100, pref-val 0, pre 255 State : valid, internal, best, Not advertised to any peers yet 四、 配置关键点: 无。